# **УПРАЖНЕНИЕ 3**

# **Протокол SMTP (Simple Mail Transfer Protocol RFC 821)**

Протоколът SMTP е служи за надеждно и ефикасно прехвърляне на електронна поща от системата източник на писмото до системата върху която се намира пощенската кутия на крайния получател. При това е възможно писмото да бъде прехвърлено директно или препредавано поетапно, чрез множество междинни възли. И в двата случая обменът се реализира чрез протоколни взаимодействия между две страни - SMTP изпращач и SMTP получател.

# **МОДЕЛЪТ SMTP**

SMTP получателят стартира услугата, очаквайки установяване на връзка на порт 25. При наличие на заявка за изпращане на писмо SMTP изпращачът установява TCP връзка със SMTP получателя. Впоследствие SMTP изпращачът и получателят обменят команди и отговори, докъто връзката не бъде прекратена. Крайната цел е писмото да бъде прехвърлено от файловата система на изпращача към файловата система на получателя.

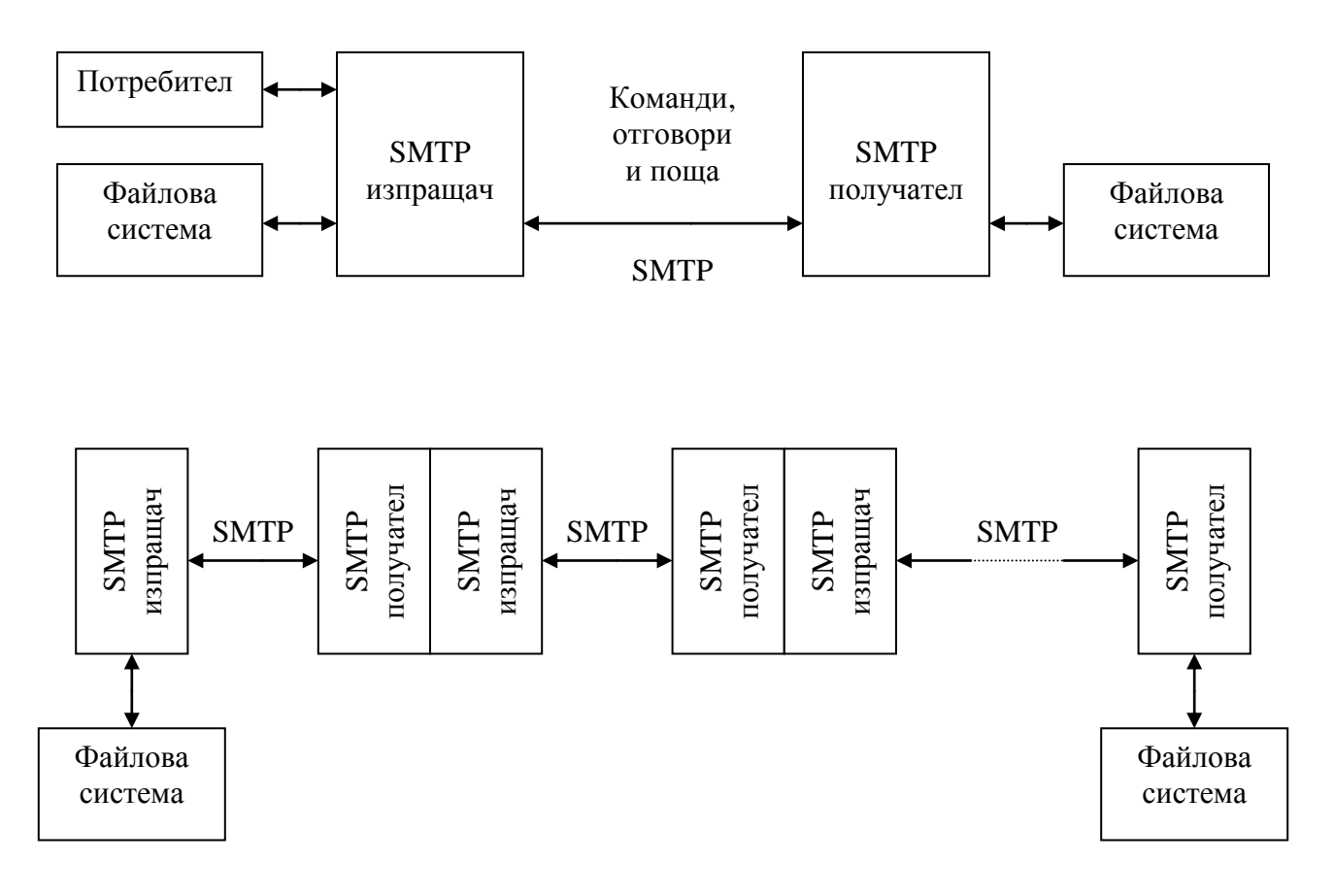

С цел определяне на маршрута на писмото и на евентуалния отговор за грешка, SMTP протоколът определя и поддържа актуални във всеки момент следните пътища:

- **прав път** указва маршрута на писмото от SMTP изпращача до пощенската кутия на получателя на писмото;
- **обратен път** указва маршрута на евентуален отговор за грешка от SMTP получателя до пощенската кутия на подателя на писмото.

Пътят се описва във вида:

**@AAA,@BBB,@CCC, …:IVAN@DDD**

където **AAA, BBB, CCC** и **DDD** са имената SMTP сървъри по маршрута, а **IVAN** е име на пощенска кутия.

По време на обмена между два SMTP сървъра:

- първият адрес в правия път трябва да е винаги този на SMTP получателя;
- първвият адрес в обратния път трябва да е винаги този на SMTP изпращача.

При тази концепция, по време на преминаването на писмото през междинните SMTP сървъри, всеки от тях премахва своя адрес от правия път и го добавя в обратния. Така постепенно елементите от правия път се преместват към обратния път:

Пример:

обратен път обратен път: прав път: **@CCC:IVAN@DDD** обратен път: система AAA система BBB система CCC система DDD прав път: **@BBB,@CCC:IVAN@DDD PETAR@AAA** прав път: **IVAN@DDD** обратен път: **@CCC:@BBB:PETAR@AAA** SMTP изпращач SMTP получател SMTP изпращач SMTP получател SMTP изпращач SMTP получател Файлова система Файлова система

**@BBB:PETAR@AAA**

# **КОМАНДИ НА ПРОТОКОЛА SMTP**

Kомандиte в протокола SMTP са следните:

```
 HELO <адрес изпращач> 
            MAIL FROM:<обратен път>
            RCPT TO:<прав път>
            DATA 
            RSET 
 SEND FROM:<обратен път> 
 SOML FROM:<обратен път> 
            SAML FROM:<обратен път> 
            VRFY <chaîne> 
            EXPN <chaîne> 
            HELP [<chaîne>] 
            NOOP 
            QUIT 
            TURN
```
Командите в SMTP представляват ASCII символни низове, завършващи с последователността CRLF. Те се представят чрез мнемонични кодове от 4 букви и имат до един аргумент с променлива дължина.

### **HELO <адрес на изпращач>**

Служи за идентификация на SMTP изпращача пред SMTP получателя. Аргументът съдържа интернет адерса на системата SMTP изпращач.

#### **MAIL FROM:<обратен път>**

Инициализира транзакция за обмен на писмо, което ще бъде изпратено до една или няколко потребителски пощенски кутии. Обратният път служи за уведомяване на подателя на писмото в случай на възникване на грешка в процеса на доставянето му.

#### **RCPT TO:<прав път>**

Указва крайния получател на писмото. Ако писмото трябва да се достави на множество получатели, командата се издава многократно.

### **DATA**

Определя начало на писмо. При получаване на тази команда SMTP получателят изпраща положителен отговор и счита следващите приети редове за съдържание на писмото.

Краят на писмото се определя от ред, съдържащ **<CRLF>.<CRLF>**. При получаването му, SMTP получателят изпраща положителен отговор.

С цел съхраняване на прозрачността на данните от писмото се спазва следната процедура:

- преди да изпрати поредния ред от писмото, SMTP изпращачът анализира първия му знак. Ако този знак е точка, тя се дублира;
- **SMTP** получателят анализира получените редове. Ако първият символ е точка и редът не съдържа други символи, това е индикатор за край на писмото. Ако първият символ е точка и редът съдържа други символи, точката се премахва.

# **SEND FROM:<обратен път>**

Същатата команда като **MAIL FROM**, с тази разлика, че писмото не трабва да се запозва в пощенска кутия, а направо да се изведе на екрана на терминал.

# **SOML FROM:<обратен път> (SEND OR MAIL)**

Същатата команда като **MAIL FROM**, с тази разлика, че писмото трябва да се изведе на екрана на терминал, а ако това не е възможно да се запази в пощенската кутия.

# **SAML FROM:<обратен път> (SEND AND MAIL)**

Същатата команда като **MAIL FROM**, с тази разлика, че писмото трябва да се изведе на екрана на терминал и освен това да се запази в пощенската кутия.

### **RSET**

Прекратява текущата транзакция.

### **VRFY <име на потребител>**

Командата изисква от SMTP получателя да потвърди валидността на изпратеното потребителско име чрез връщане на отговор, съдържащ пълния адрес на пощенската кутия за заявения потербител.

#### **EXPN <име на списък>**

Командата изисква от SMTP получателя да потвърди валидността на заявения списък, чрез изпращане в отговор на пълните адреси на пощенскатите кутии за всички потребители от списъка.

# **HELP [<код на команда>]**

Командата изисква от SMTP получателят да върне помощна информация за заявената команда. Ако аргументът липсва се връща информация за всички команди, които SMTP получателят може да изпълни.

# **NOOP**

Командата не предизвиква никакви действия. SMTP получателят връща положителен отговор OK.

# **QUIT**

Командата предизвиква SMTP получателят да върне положителен отговор OK и да прекрати TCP връзката.

#### **TURN**

Командата предизвиква размяна на ролите между SMTP получателя и SMTP изпращача. SMTP получателят може да потвърди или откаже размяната.

#### **Ограничения в реда на издаване на командите**

Първата команда от всяка сесия трабва да бъде HELO.

Командите NOOP, HELP, EXPN и VRFY могат да се използуват по всяко време на сесията.

Командите MAIL, SEND, SOML или SAML инициализират транзакция. В рамките на транзакцията могат да бъдат издавани една или няколко команди RCPT и една команда DATA. Текущата транзакция може да бъде анулирана чрез командата RSET. Всаяка сесия може да съдържа 0 или множество транзакции.

Последна в сесията се издава командата QUIT.

# **ПРИМЕРИ**

#### **Осъществяване на връзка:**

- R: 220 BBN-UNIX.ARPA Simple Mail Transfer Service Ready
- S: HELO USC-ISIF.ARPA
- R: 250 BBN-UNIX.ARPA

#### **Проверка на потребителско име:**

 S: VRFY Smith R: 250 Fred Smith <Smith@USC-ISIF.ARPA>

#### **Проверка на списък:**

 S: EXPN Example-People R: 250-Jon Postel <Postel@USC-ISIF.ARPA> R: 250-Fred Fonebone <Fonebone@USC-ISIQ.ARPA> R: 250-Sam Q. Smith <SQSmith@USC-ISIQ.ARPA> R: 250-Quincy Smith <@USC-ISIF.ARPA:Q-Smith@ISI-VAXA.ARPA> R: 250-<joe@foo-unix.ARPA> R: 250 <xyz@bar-unix.ARPA>

#### **Изпращане на писмо до няколко потребителя:**

```
 S: MAIL FROM:<Smith@Alpha.ARPA>
 R: 250 OK
 S: RCPT TO:<Jones@Beta.ARPA>
 R: 250 OK
 S: RCPT TO:<Green@Beta.ARPA>
 R: 550 No such user here
S: RCPT TO: < Brown@Beta.ARPA>
 R: 250 OK
 S: DATA
 R: 354 Start mail input; end with <CRLF>.<CRLF>
 S: From: John Q. Public
 S: Subject: The Next Meeting of the Board
 S: To: Jones@BBN-Vax.ARPA
 S:
 S: Bill:
```
Технически Университет – София, ФКСУ, Катедра "Компютърни системи" Лабораторни упражнения по "Компютърни Мрежи"

 S: The next meeting of the board of directors will be S: on Tuesday. S: Sammen and the set of the set of the set of the set of the set of the set of the set of the set of the set of the set of the set of the set of the set of the set of the set of the set of the set of the set of the set of S: <CRLF>.<CRLF> R: 250 OK

Писмото ще бъде получено от Jones и Brown, но не и от Green поради грешен E-mail адрес.

#### **Прекратяване на сесия и прекъсване на връзката**

```
 S: QUIT
 R: 221 BBN-UNIX.ARPA Service closing transmission channel
```
### **Пример за изпращане на писмо във формат MIME:**

Какво е MIME ?

MIME (Multipurpose Internet Mail Extensions - RFC 1521) е стандарт, предложен от лабораториите Bell Communications през 1991. Има за цел разширение на възможностите на електронната поща и позволява вмъкването в писмото на документи от различен тип (картинки, звук, текст, ...).

MIME се използува за определяне на типа на закачените към писмото документи, но също и за определяне на типа на документите, пренасяни чрез протокола HTTP.

### **MIME-Version:** 1.0

**Content-type:** multipart/mixed alternative parallel,

 text/plain richtext, application/byte-stream PostScript, image/jpeg gif,

audio/basic,

video/mpeg …

**Content-Transfer-Encoding:** 7 bit (ASCII символи),

 8 bit (не само ASCII символи), binary, quoted-printable (един ASCII символ като 2 HEX цифри)

base 64 (специално кодиране)…

**Content-ID:** уникален идентификатор

**Content-Disposition:** inline (информацията се визуализира заедно с писмото),

attachment

Технически Университет – София, ФКСУ, Катедра "Компютърни системи" Лабораторни упражнения по "Компютърни Мрежи"

#### **Пример за писмо с прикачен файл**

```
 MIME-Version: 1.0
 Content-Type: multipart/mixed; boundary="ABCDEF"
 Date: Thu, 04 Apr 2002 15:43:17 +0300
From: Nathaniel Borenstein <nsb@bellcore.com>
 To: Ned Freed <ned@innosoft.com>
 Subject: Exemple multipart de fichier attaché 
 X-Attachments: C:\Cours\Tcp_Ip\proba.txt; Status: R
 --ABCDEF
```
 **Content-Type: text/plain; charset=US-ASCII Content-Transfer-Encoding: 7bit**

... Това е текста на писмото ...

 **--ABCDEF** 

```
 Content-Type: text/plain; charset="us-ascii"
```
 **Content-Disposition: attachment; filename="proba.txt"**

... Това е съдържанието на прикачен файл ...

- -- ABCDEF
- -- ABCDEF

.

#### **Задачи за изпълнение**

1. Стартиране на програма Telnet:

# **> telnet**

2. Установяване на връзка с изходящия SMTP сървър на порт 25:

#### **> open suntu.tu-sofia.bg 25**

- 3. Използуване на команда HELP.
- 4. Изпращане чрез протокола SMTP на няколко писма до себе си с различно съдържание.
- 5. Страртиране на програмата MS Outlook Express.
- 6. Конфигуриране на абонамент със запазване на писмата в POP3 сървъра след изтеглянето им от него.
- 7. Порчитане на писмата чрез MS Outlook Express.
- 8. Отваряне на прозорец с DOS- командна линия.
- 9. Стартиране на програма Telnet:

# **> telnet**

10.Установяване на връзка с входящия POP3 сървър на порт 110:

# **> open alpha.tu-sofia.bg 110**

- 11.Представяне чрез потребителско име и парола и получаване на достъп до съответната пощенска кутия.
- 12.Проверка за входяща поща, четене на писмата и сравнение на съдържанието им с това в MS Outlook Express, прекратяване на връзката.
- 13.Изпращане чрез SMTP на писмо, съдържащо ред само с две точки и ред с две точки в първа позиция.
- 14.Четене на писмото чрез MS Outlook Express и директно чрез протокола POP3. Сравняване на съдържанието.
- 15.Изпращане чрез SMTP на писмо, съдържащо прикачен файл.
- 16.Четене на писмото чрез MS Outlook Express и директно чрез протокола POP3. Сравняване на съдържанието.
- 17.Уточняване на формата MIME.